There are no translations available.

Conoce esta aplicación cliente-servidor que nos permite la conexión remota entre equipos conectados en Red...

## **VNC: Aplicación cliente-servidor**

**Free Edition for Windows. Version 4.1.1.**

**Código abierto bajo licencia GPL**.

**VNC** es una aplicación cliente-servidor que nos permite la conexión remota entre equipos conectados en Red.

Cuando se habla de una aplicación cliente-servidor, tendremos que contar con una conexión mínima de dos ordenadores conectados mediante una infraestructura de red. En el caso de VNC, la aplicación cliente-servidor, nos permite manejar desde uno de los ordenadores (*Cliente* ) las aplicaciones y recursos de otro ordenador

*(Servidor*

), para ello, es preciso instalar dos programas: un servidor VNC, en la maquina a la que queramos acceder, y un visualizador VNC en la maquina Cliente. De esta manera podemos ejecutar un sistema Windows desde un Macintosh, plataforma Linux o cualquier otro sistema operativo, como puede ser, Unix, Novel, etc...

VNC fue creado para posibilitar la administración en equipos remotos. Tan sólo debemos instalar la aplicación VNC Server en el equipo que deseamos visualizar y la aplicación VNC Cliente en la maquina desde la que queramos tener acceso.

La aplicación no sólo nos permite la conexión entre dos equipos, sino que nos posibilita además crear una infraestructura compartiendo los recursos de nuestro servidor desde varios equipos clientes.

La herramienta ofrece múltiples combinaciones:

Escrito por Rubén González

- Visualizar una aplicación ejecutada en nuestro ordenador VNC Server y ser visualizada por todos los ordenadores VNC Cliente. Si nos situáramos en una actividad de aula, todo el alumnado podría visualizar la pantalla del profesor mientras se desarrolla la lección.

- En condiciones ideales, VNC puede ser utilizado para que muchos ordenadores de baja potencia puedan acceder a un servidor de aplicaciones con altas prestaciones. De esta manera en un sistema multiusuario, como Linux, cada persona puede visualizar simultáneamente un perfil único de trabajo (Pantalla, programas, espacio en disco, seguridad).

## **Instalación**

Para hacer una prueba de la herramienta, necesitamos realizar una descarga de la aplicación desde la página web del proyecto: http://www.realvnc.com .

Recordemos que VNC es un progr[ama de código abierto b](http://www.realvnc.com/)ajo licencia GPL.

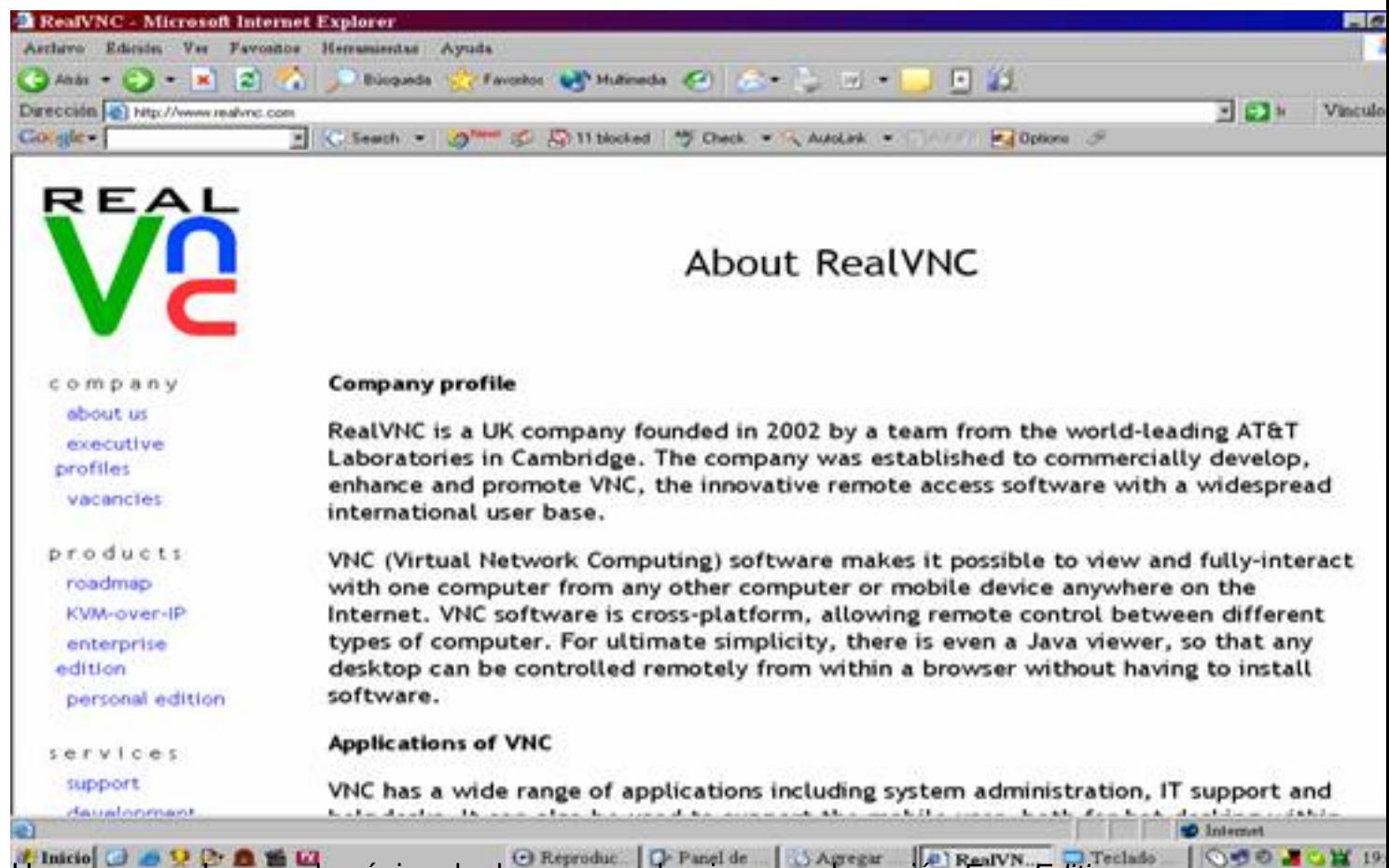

Una vez accedemos a la página de descarga, seleccionamos la opción *Free Edition*.

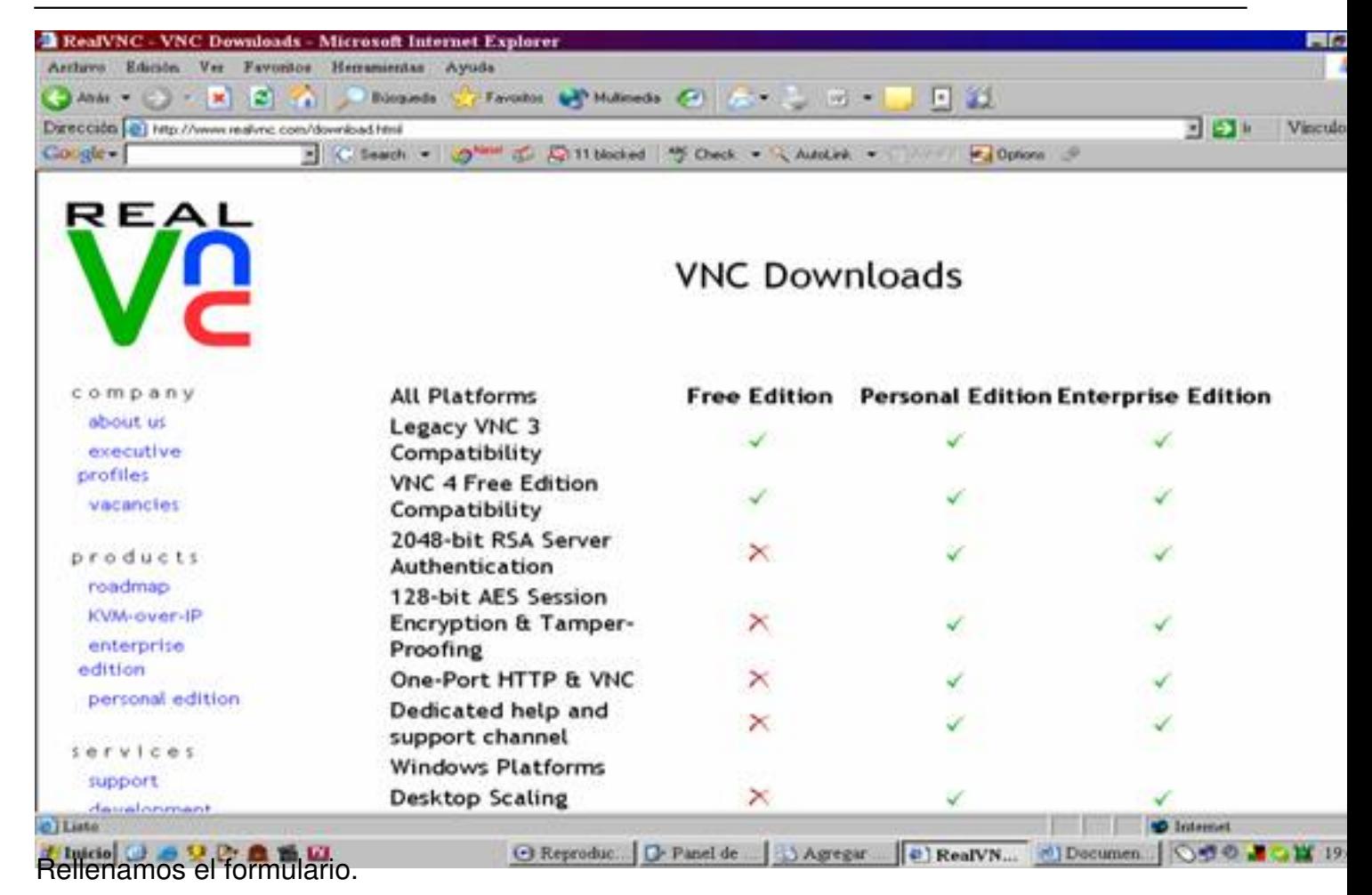

**VNC**

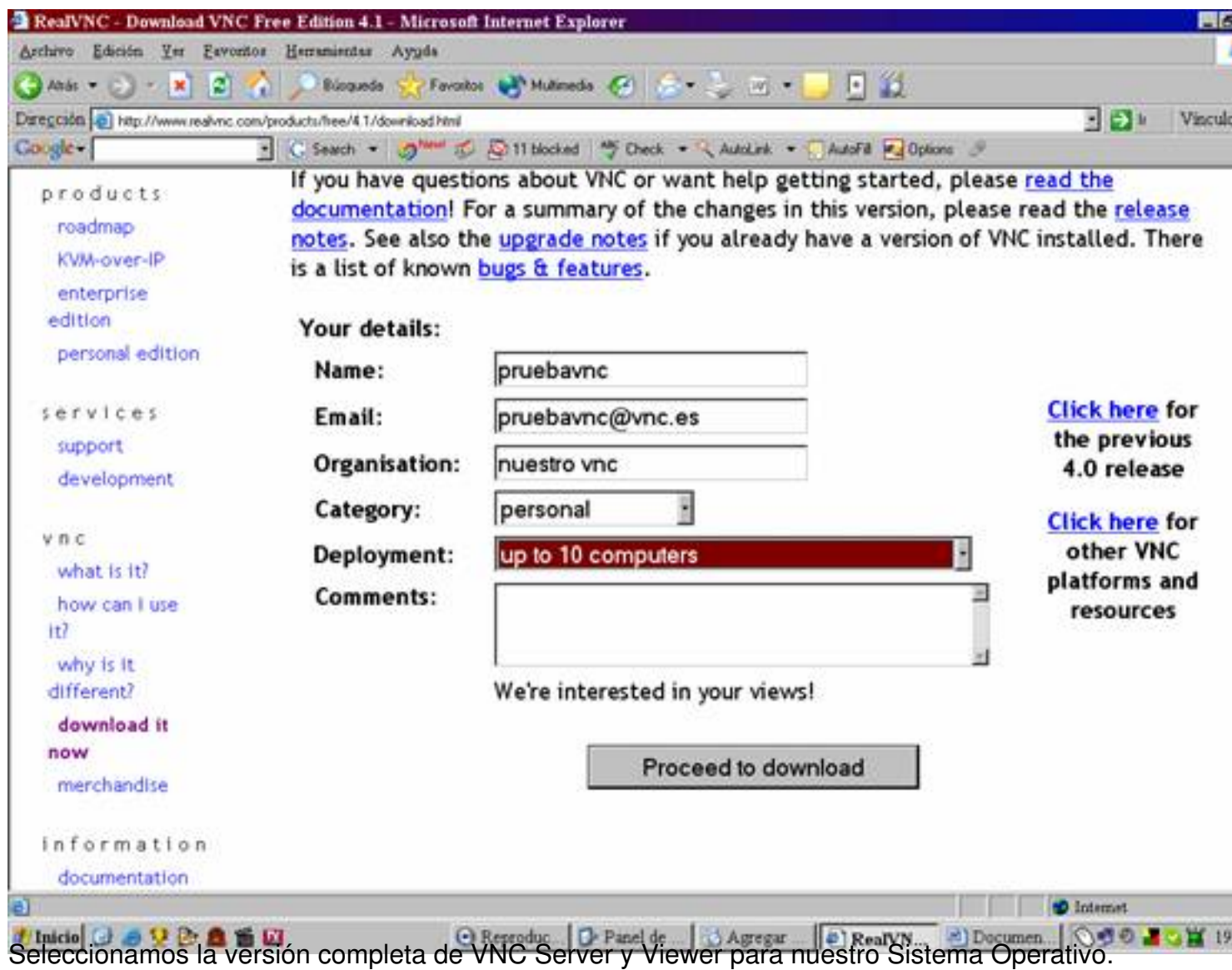

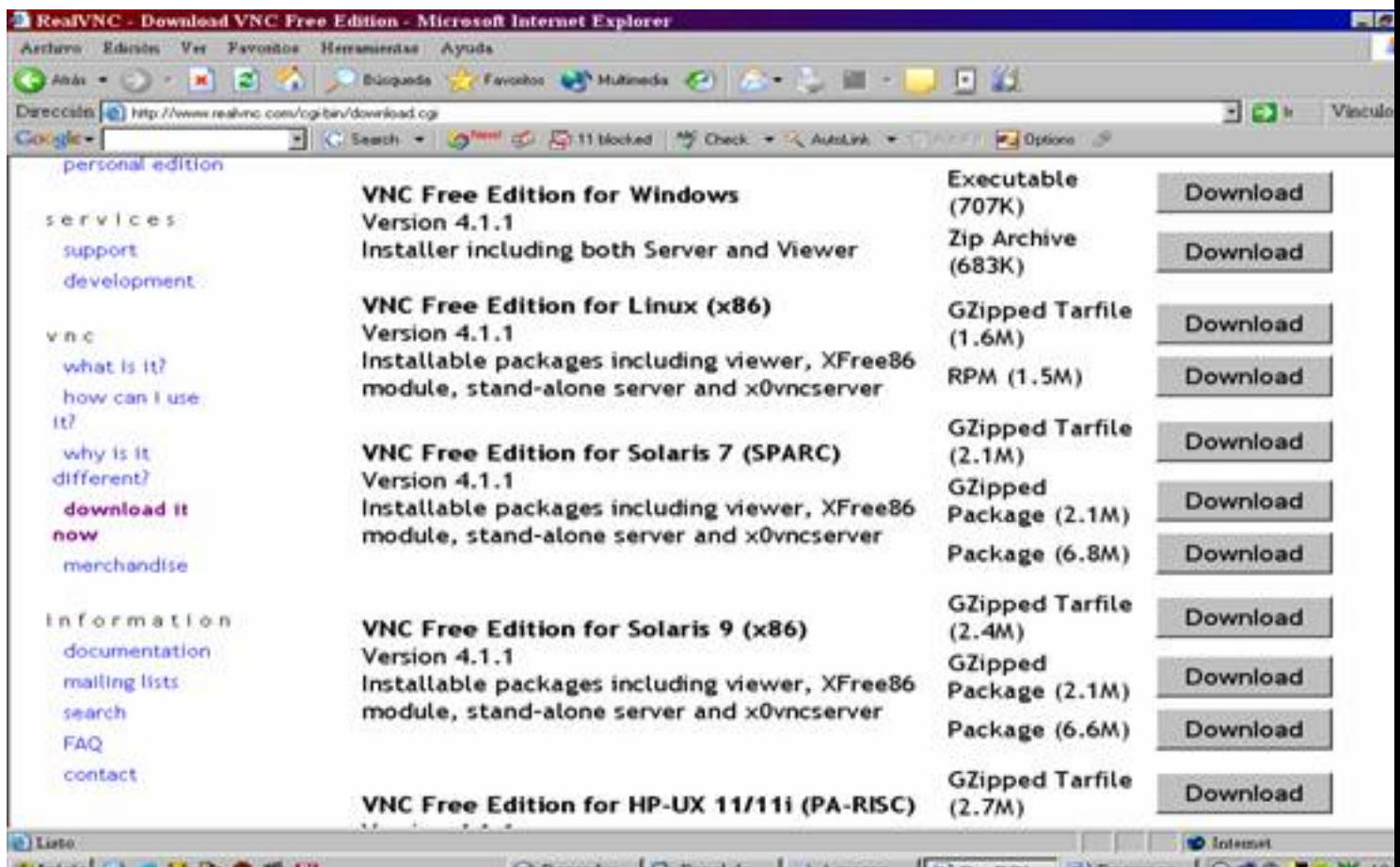

Para pas Plataformas Windows table y tarrods un paqueta privo etable y una versión comprimida en zip. Se

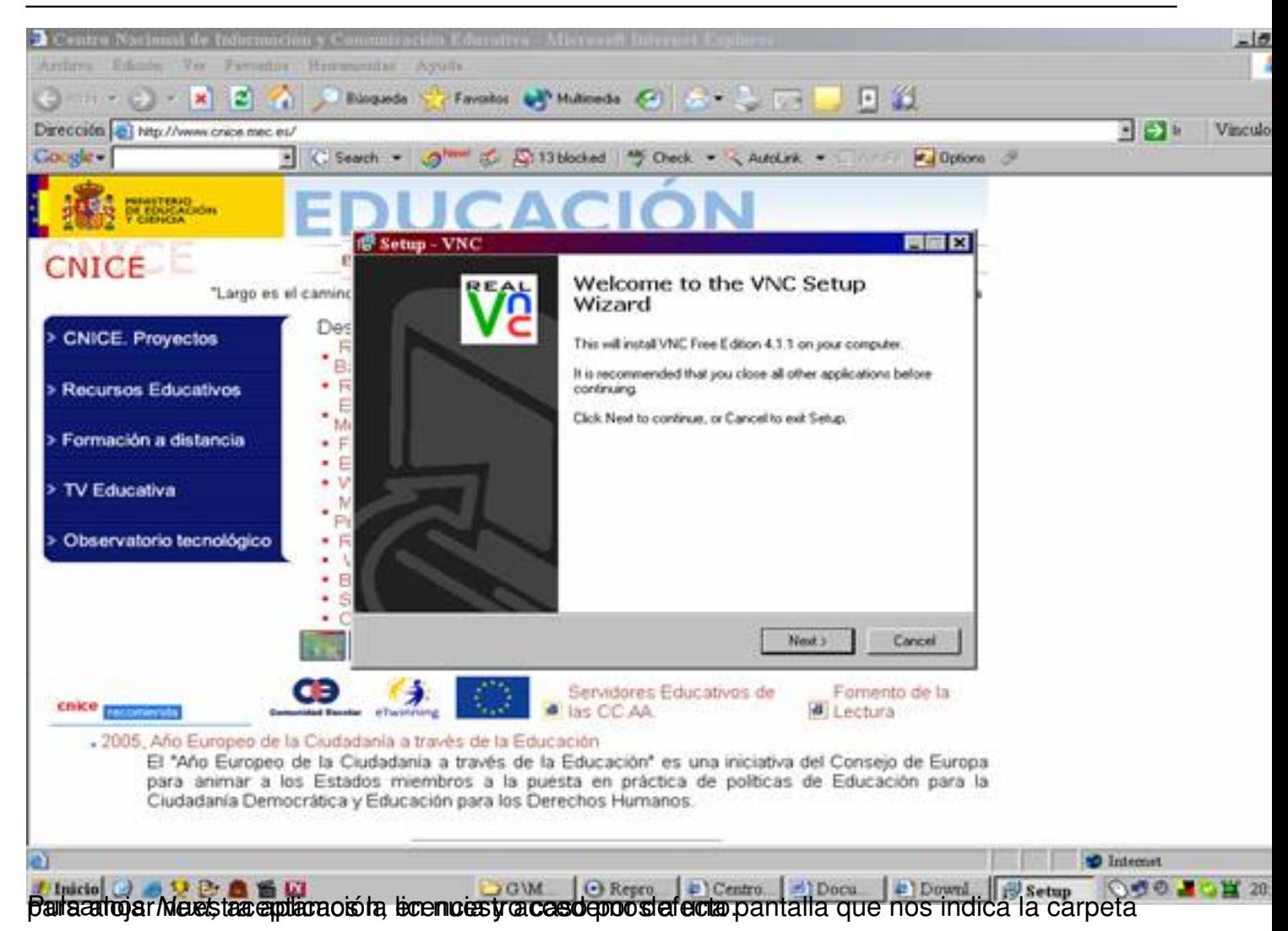

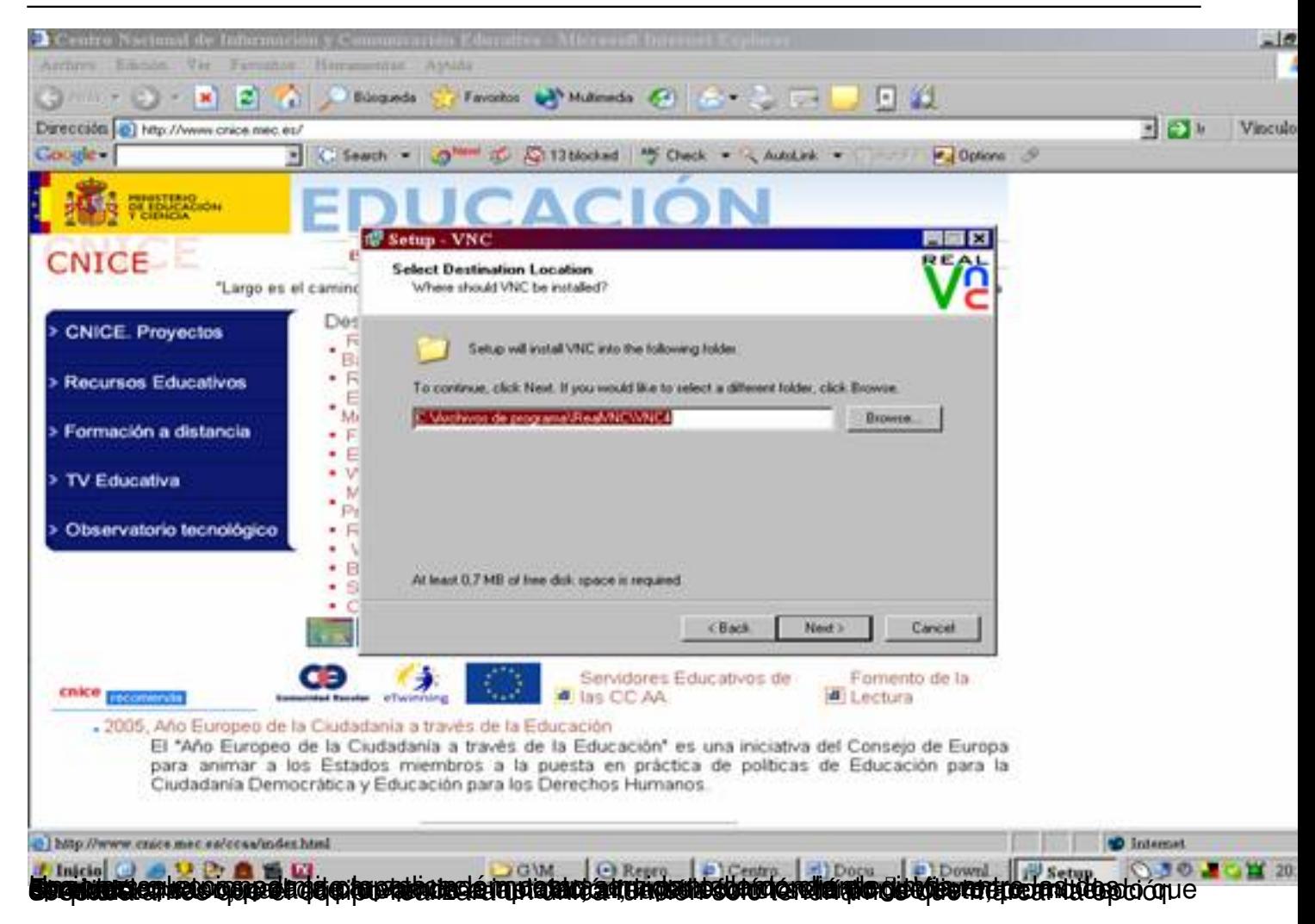

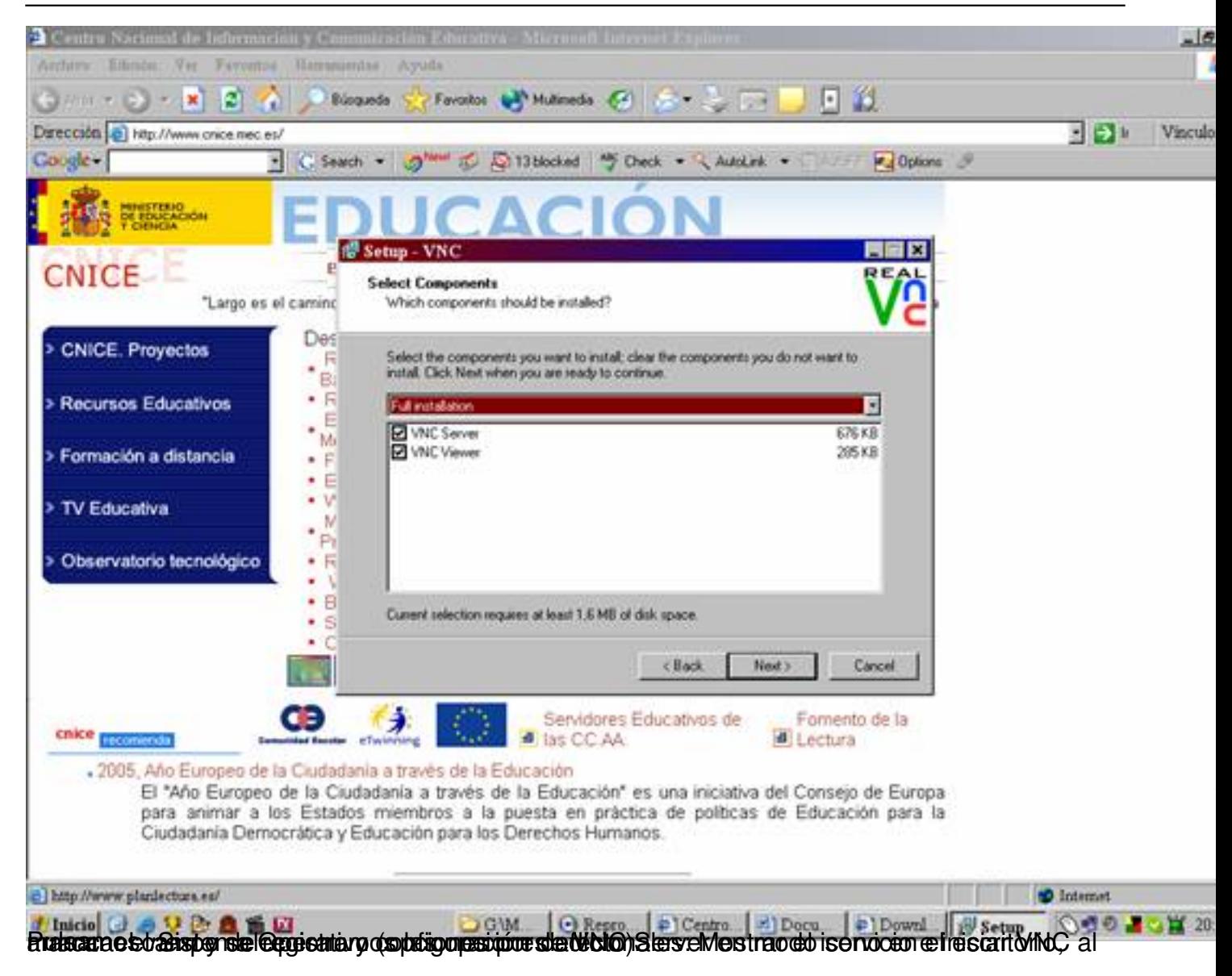

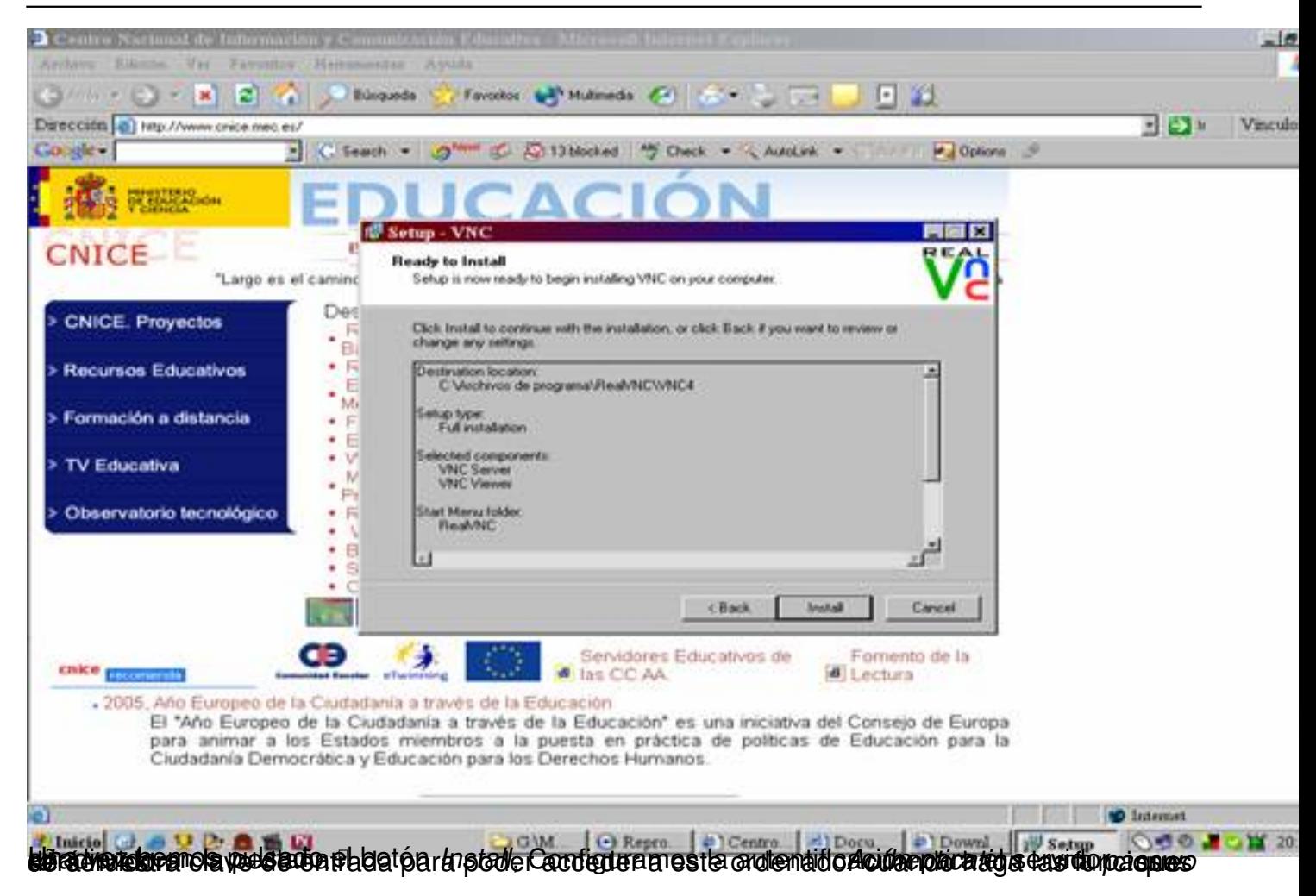

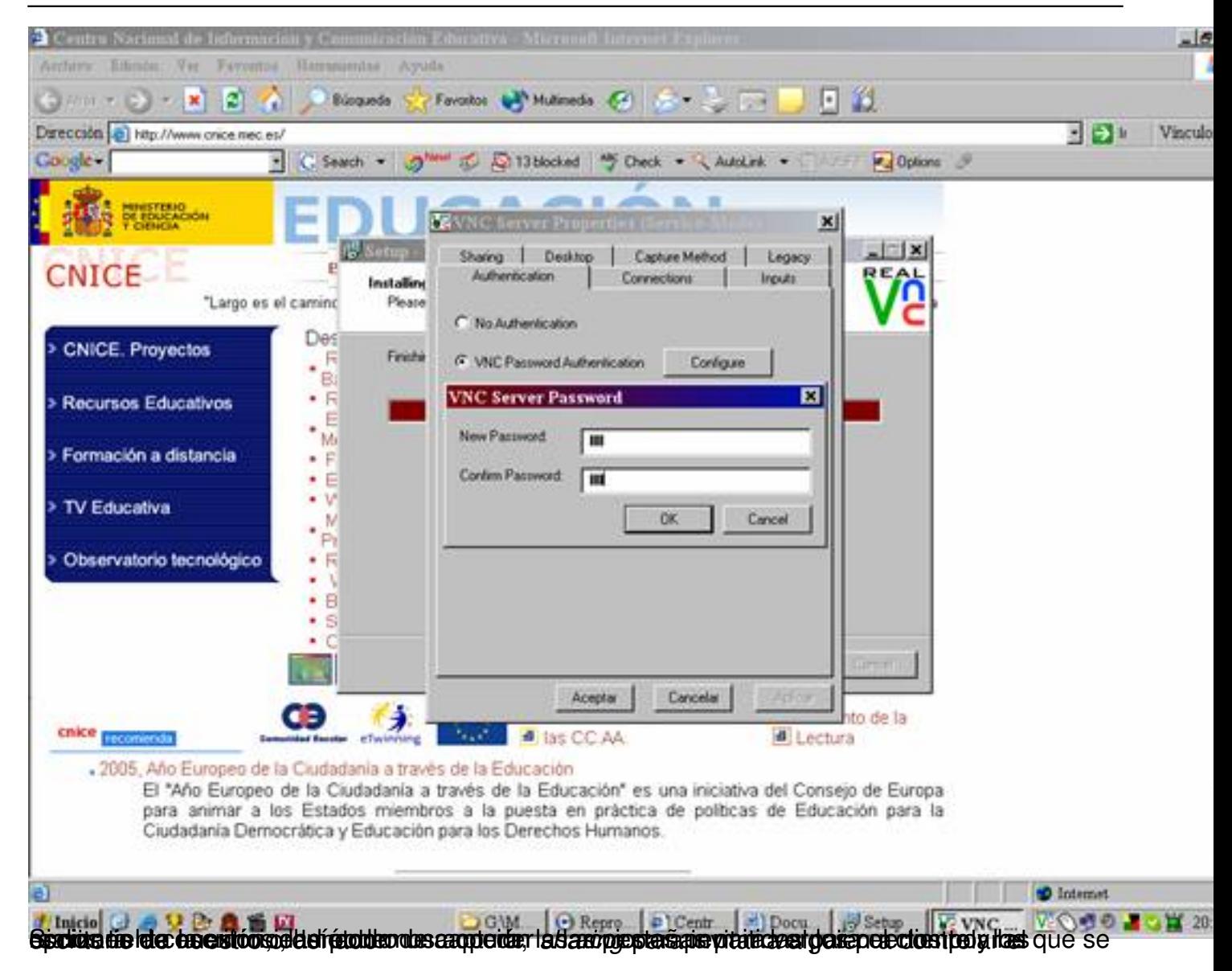

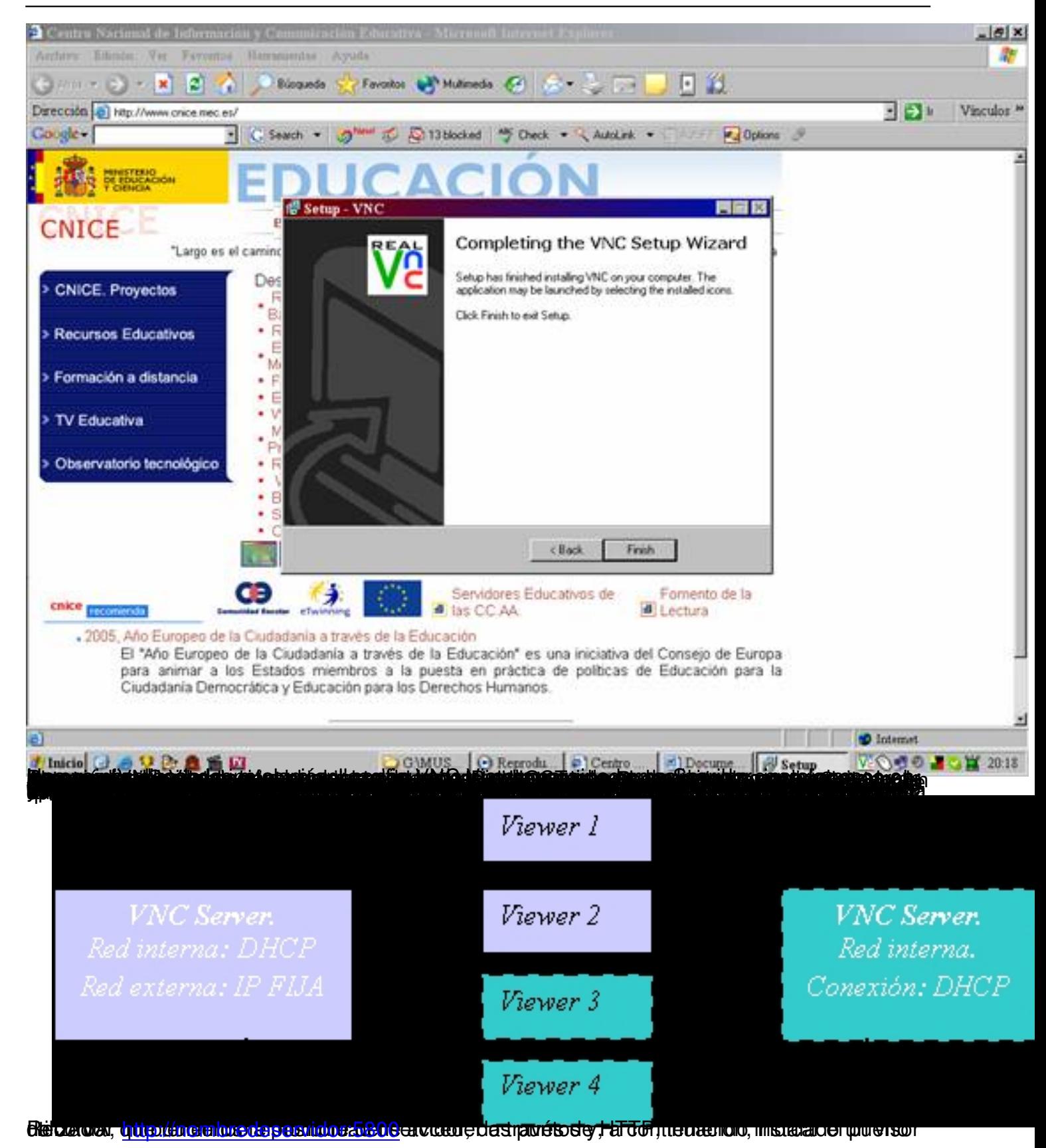

## **VNC**

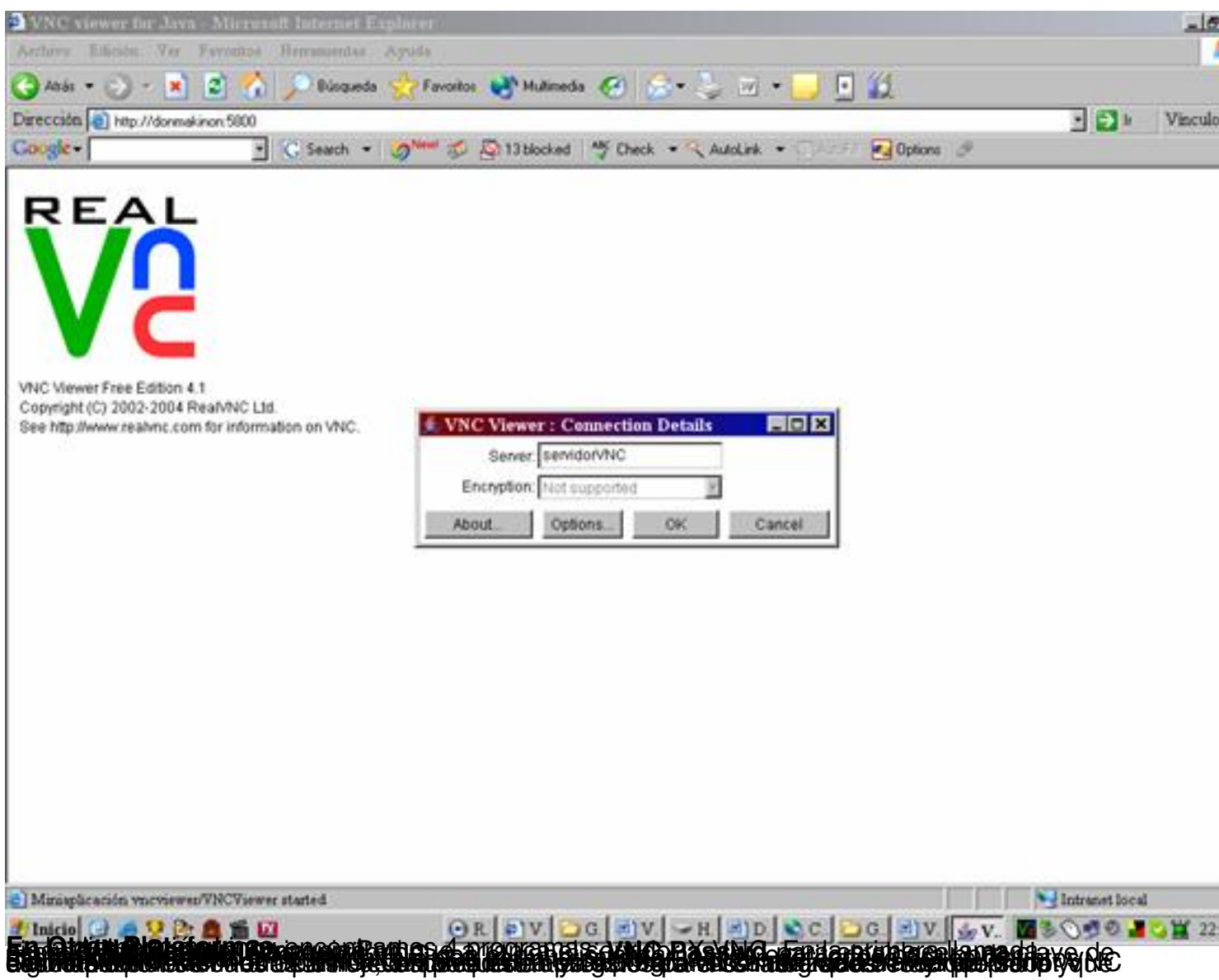